PDP

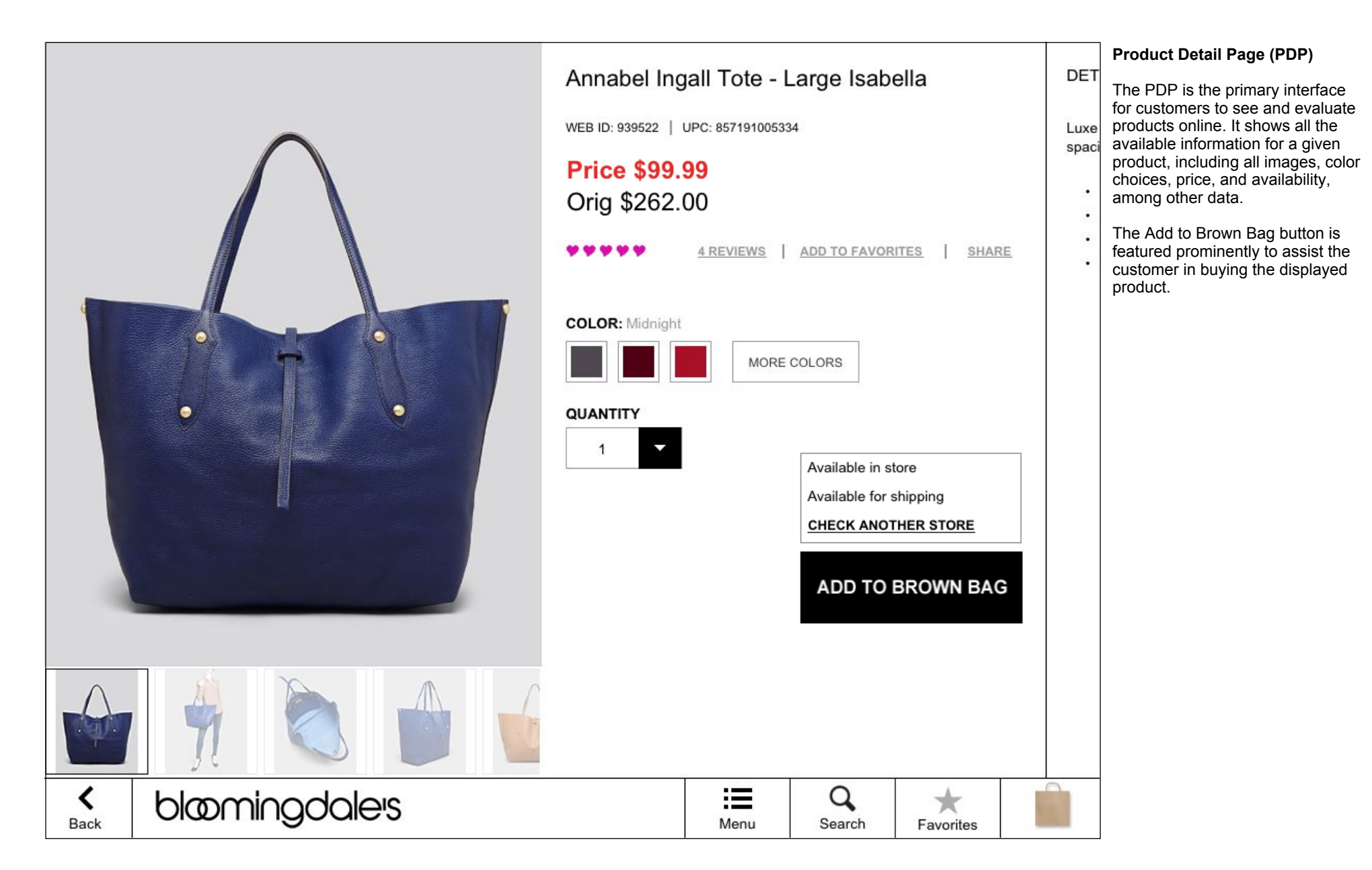

#### PDP Panes

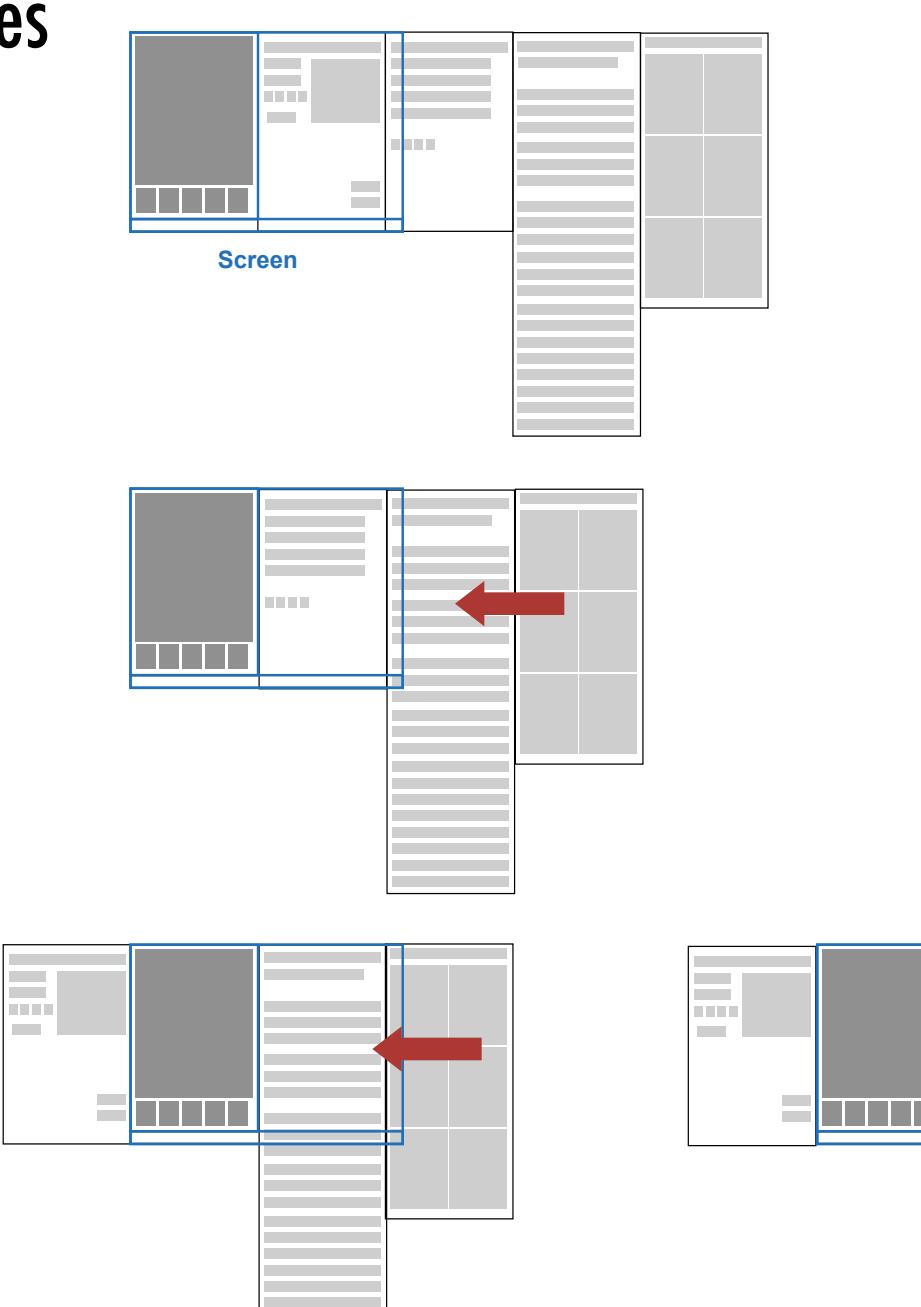

#### **Product Detail Page Panes**

The PDP is made up of a single static left side and a series of panes that the user can drag into view. This diagram is an attempt to explain how these panes are structured.

The number and order of the panes is configurable, although as a standard practice the product detail pane is first since it contains the purchase button.

The edges of the pane are "sticky" - they are programmed to stop in the frame and to move to the next pane, the user must scroll several pixels before the frame comes "unstuck".

If a pane has more content than can fit in its column, that pane will allow vertical scrolling.

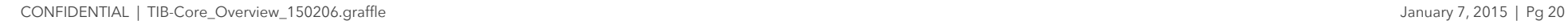

# PDP - Product Description

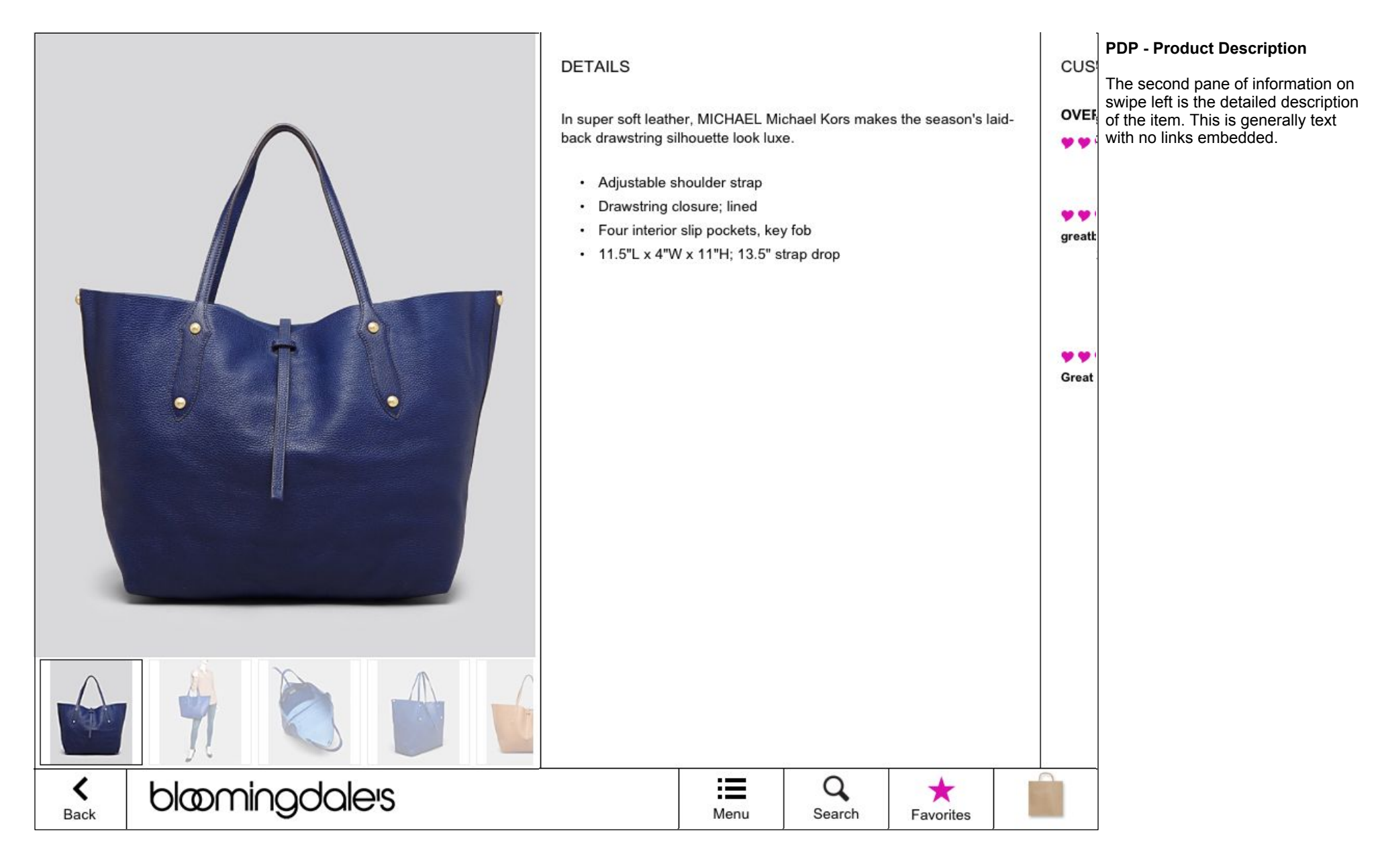

#### PDP - Customer Reviews

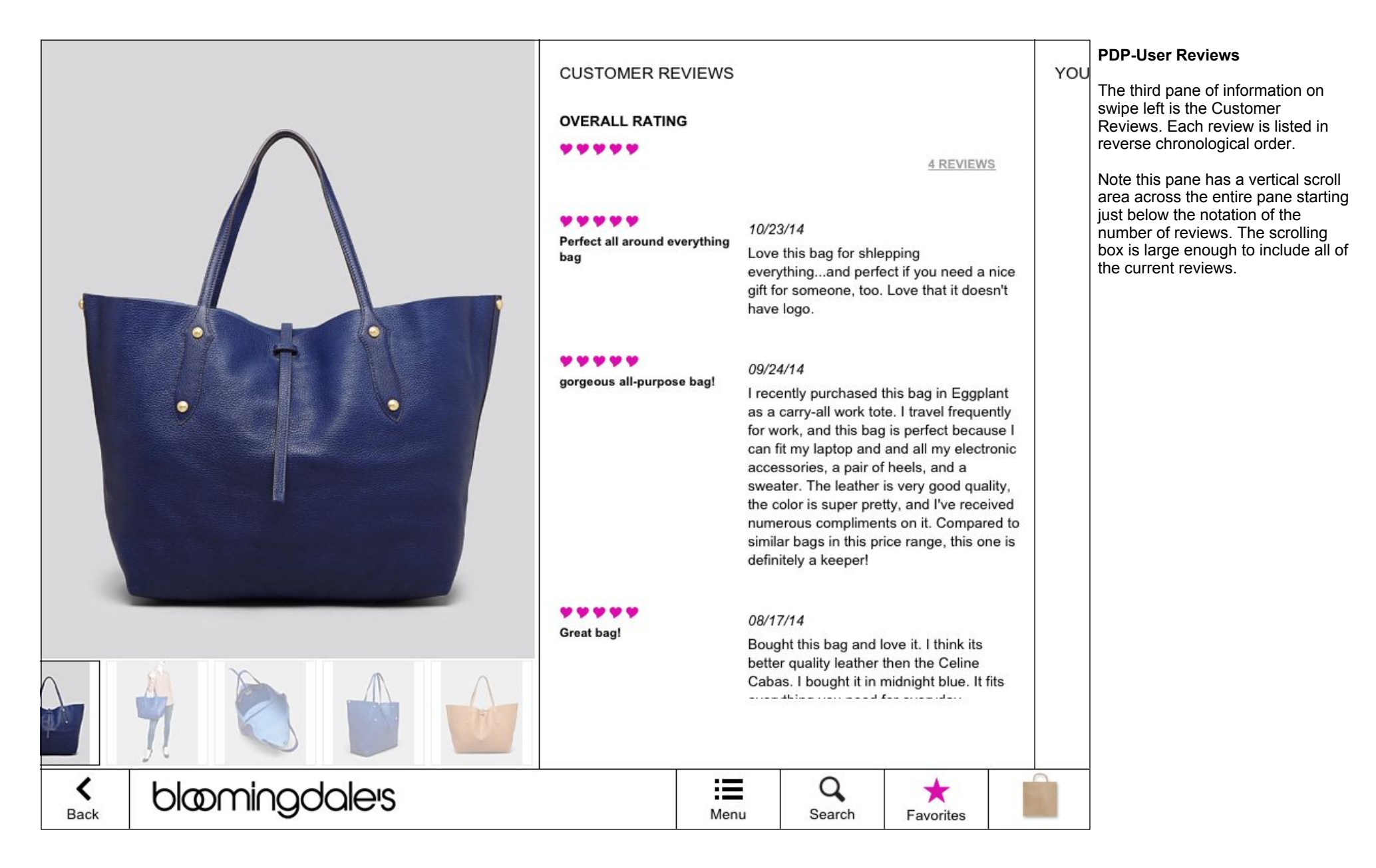

### PDP - You Might Also Like

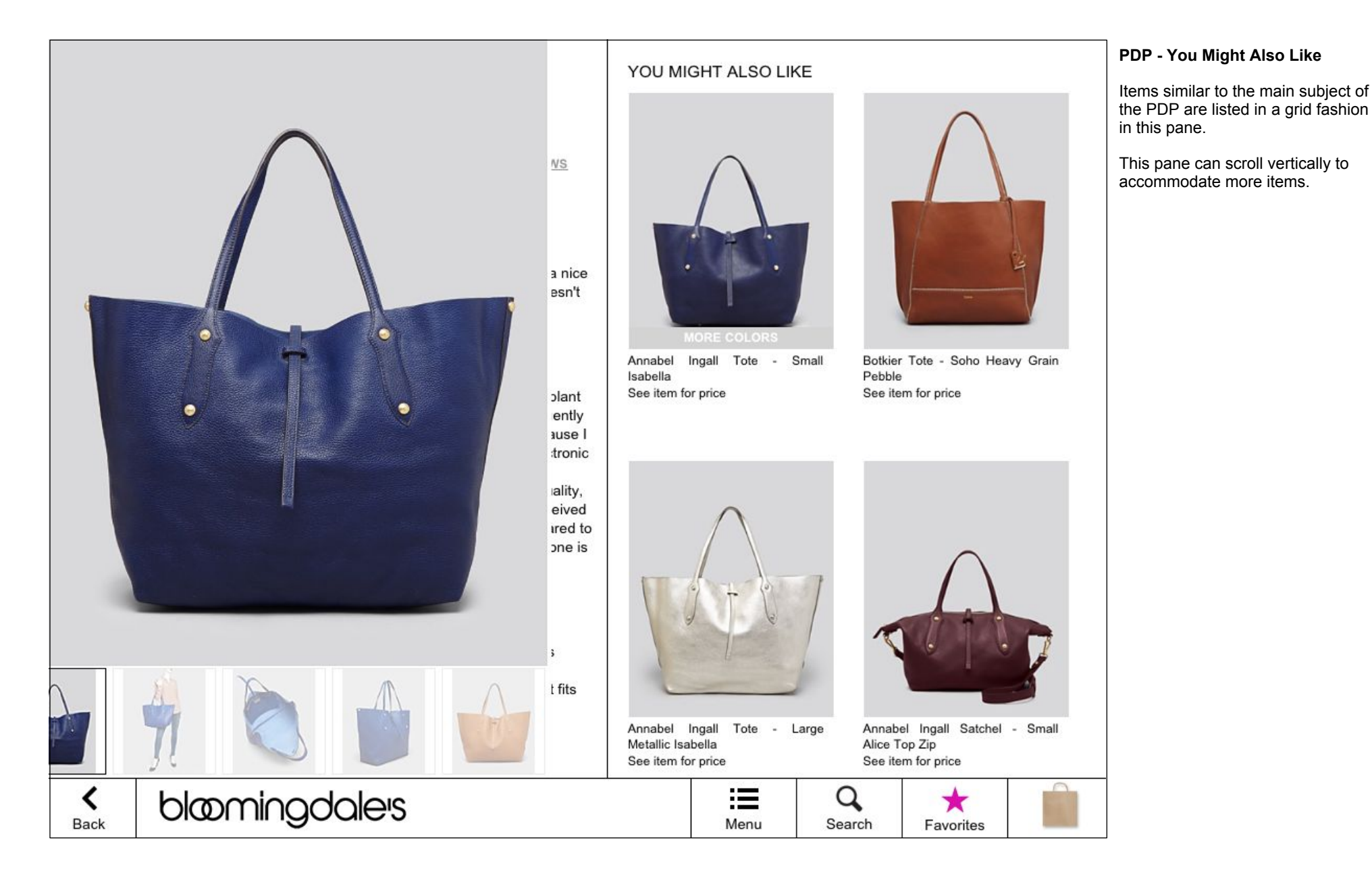

#### PDP - Color & Quantity selectors

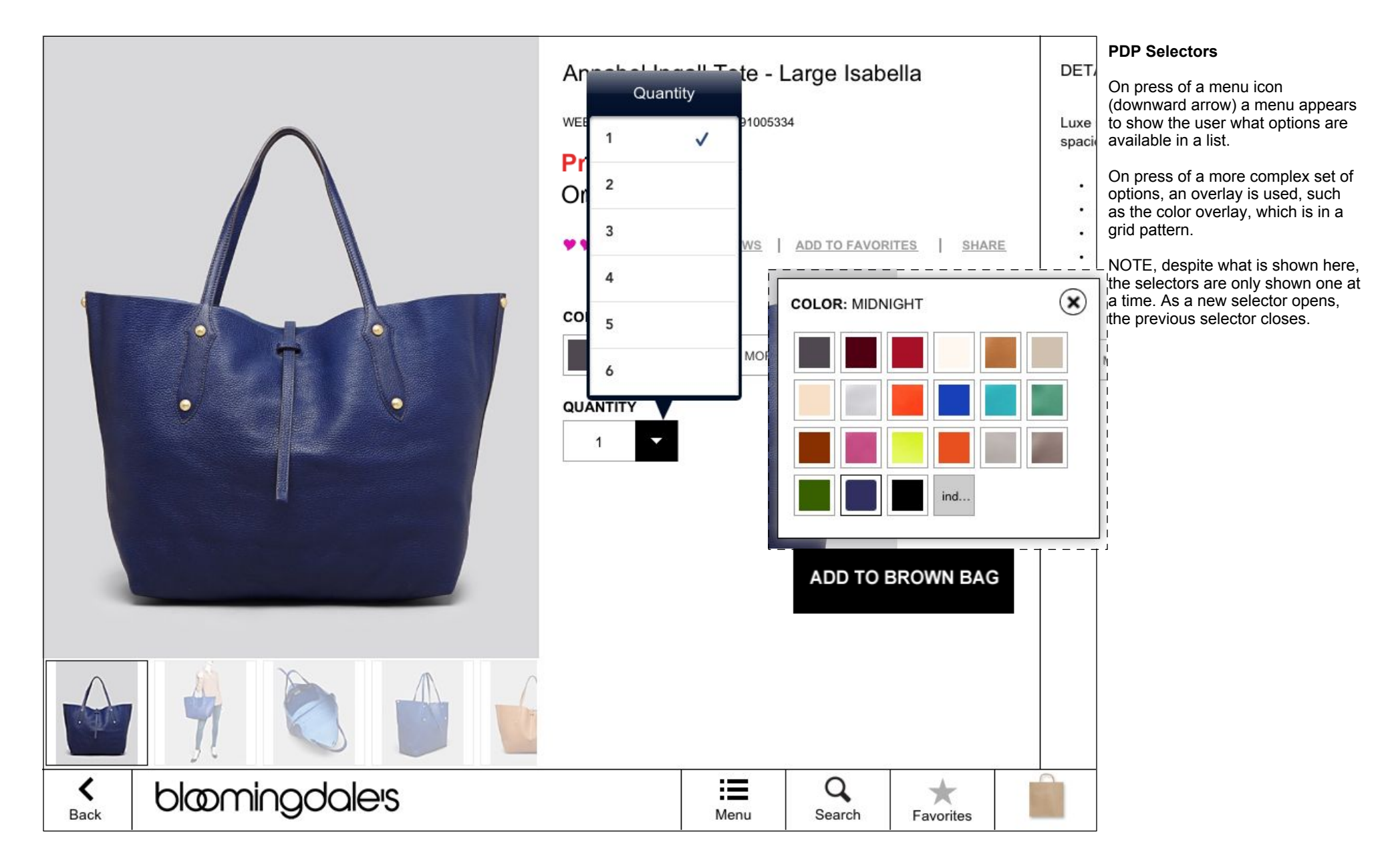

#### PDP - Other Stores selector

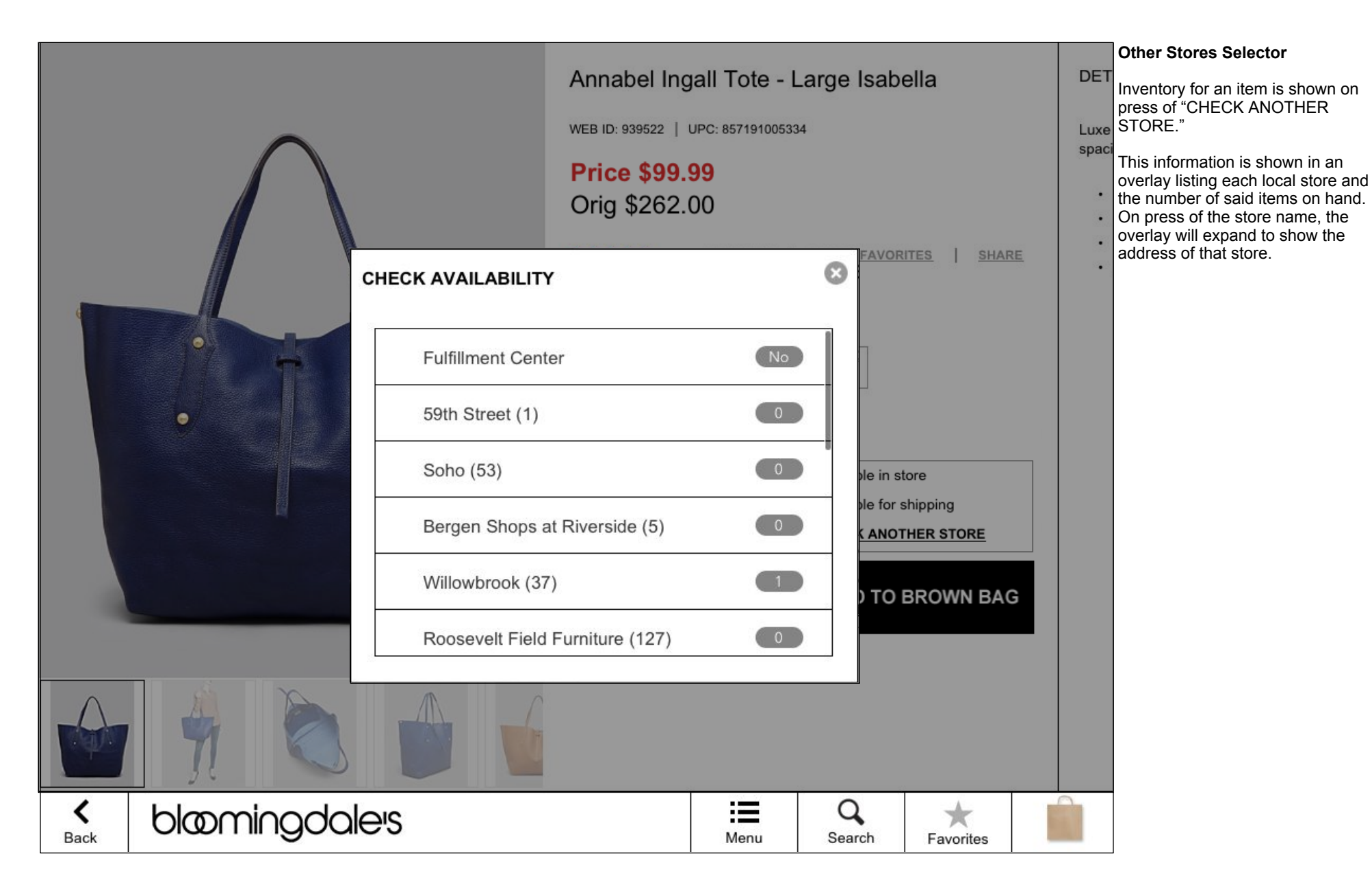

### PDP - Share

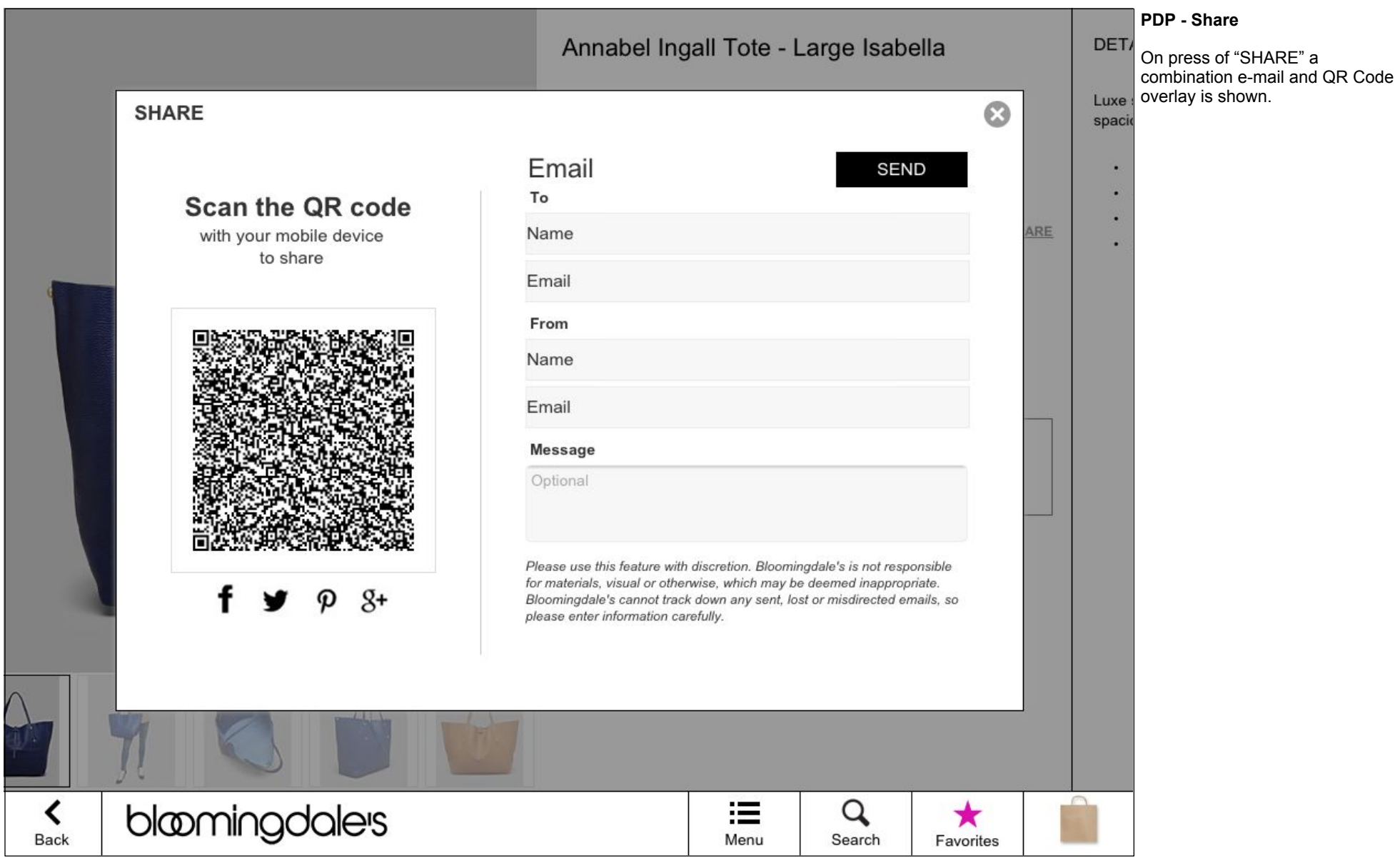

#### PDP - Favorited

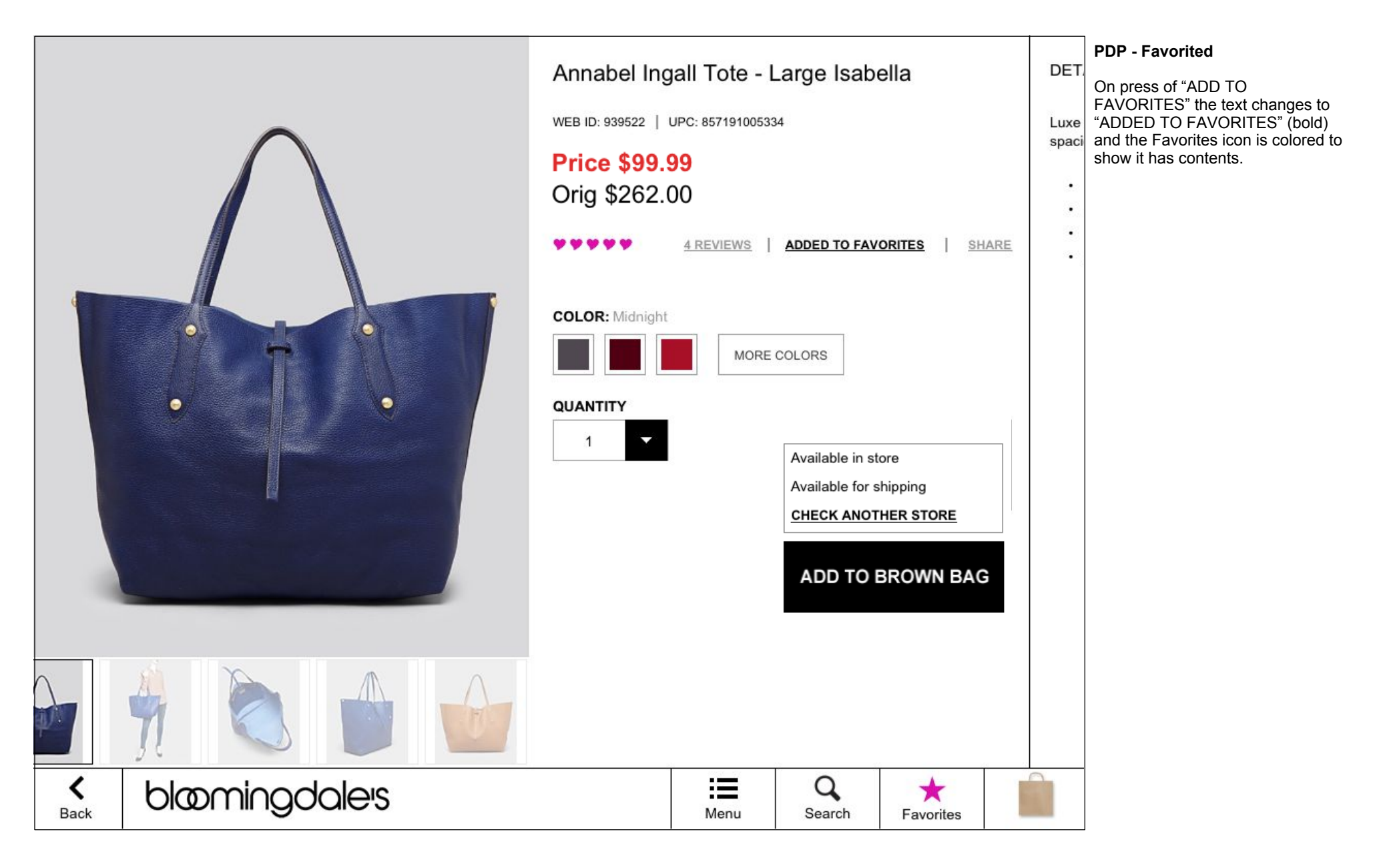

# PDP - image enlargement

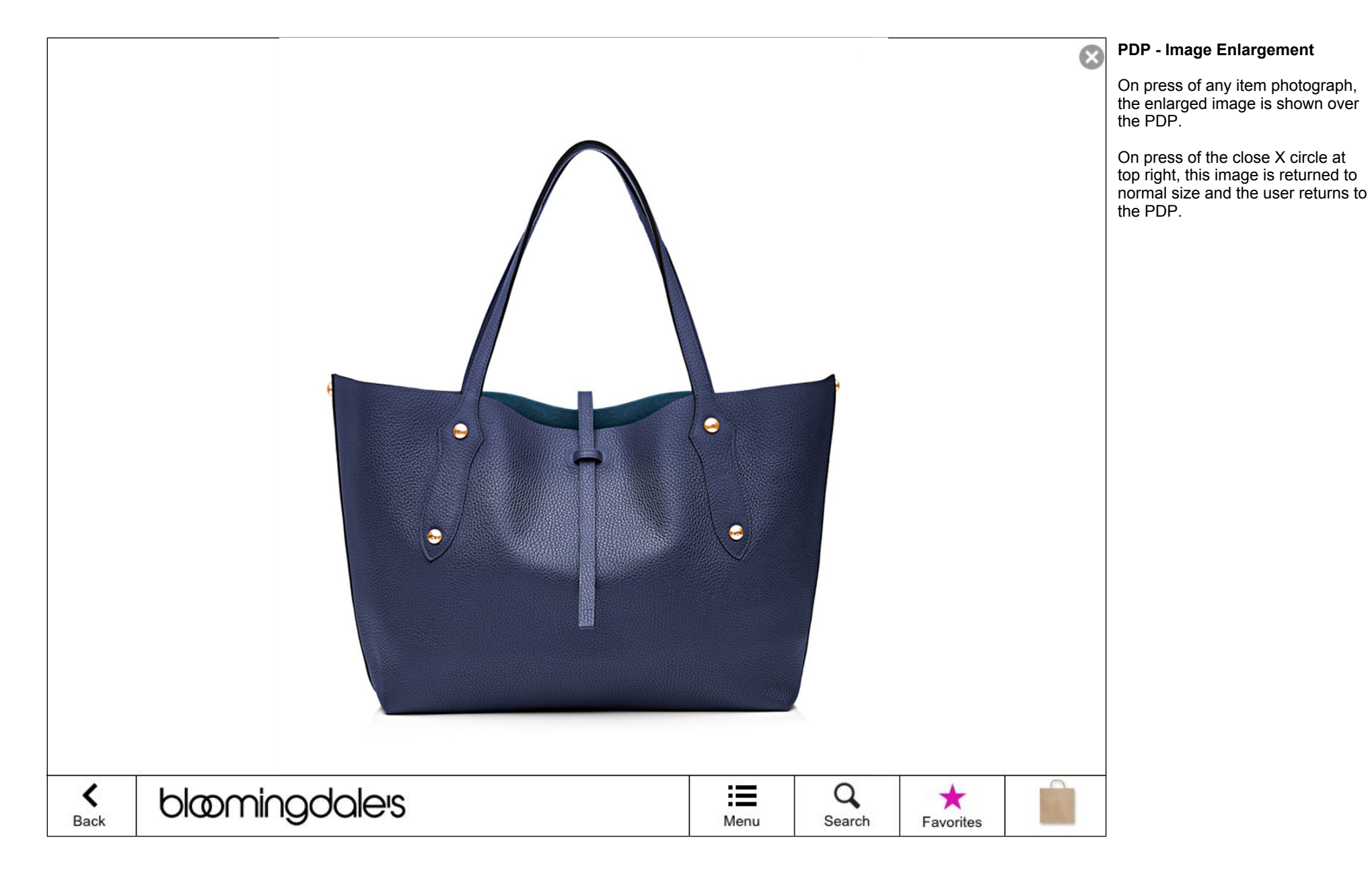

# PDP - Sale price & multiple alt images

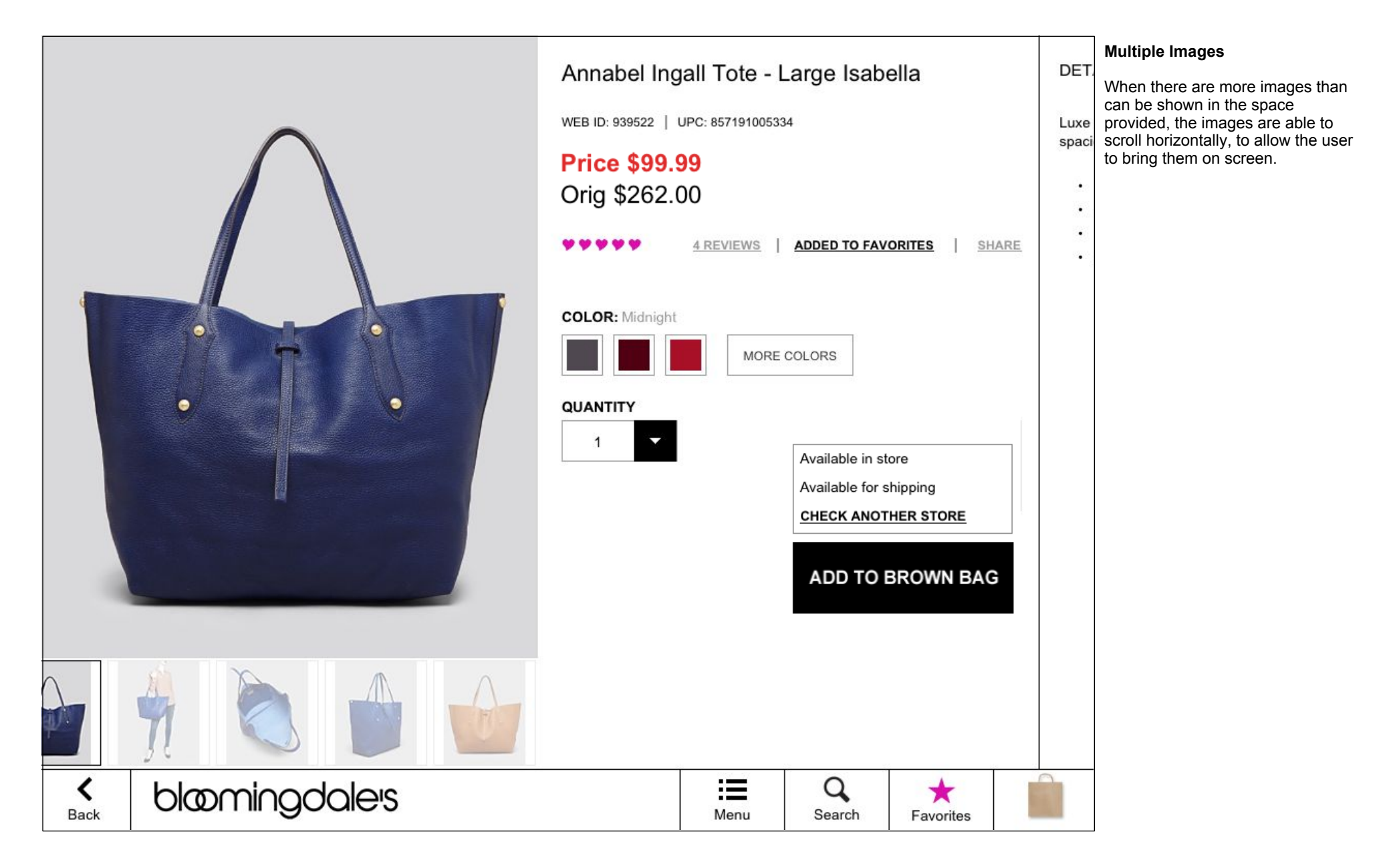

# PDP - Add to Bag

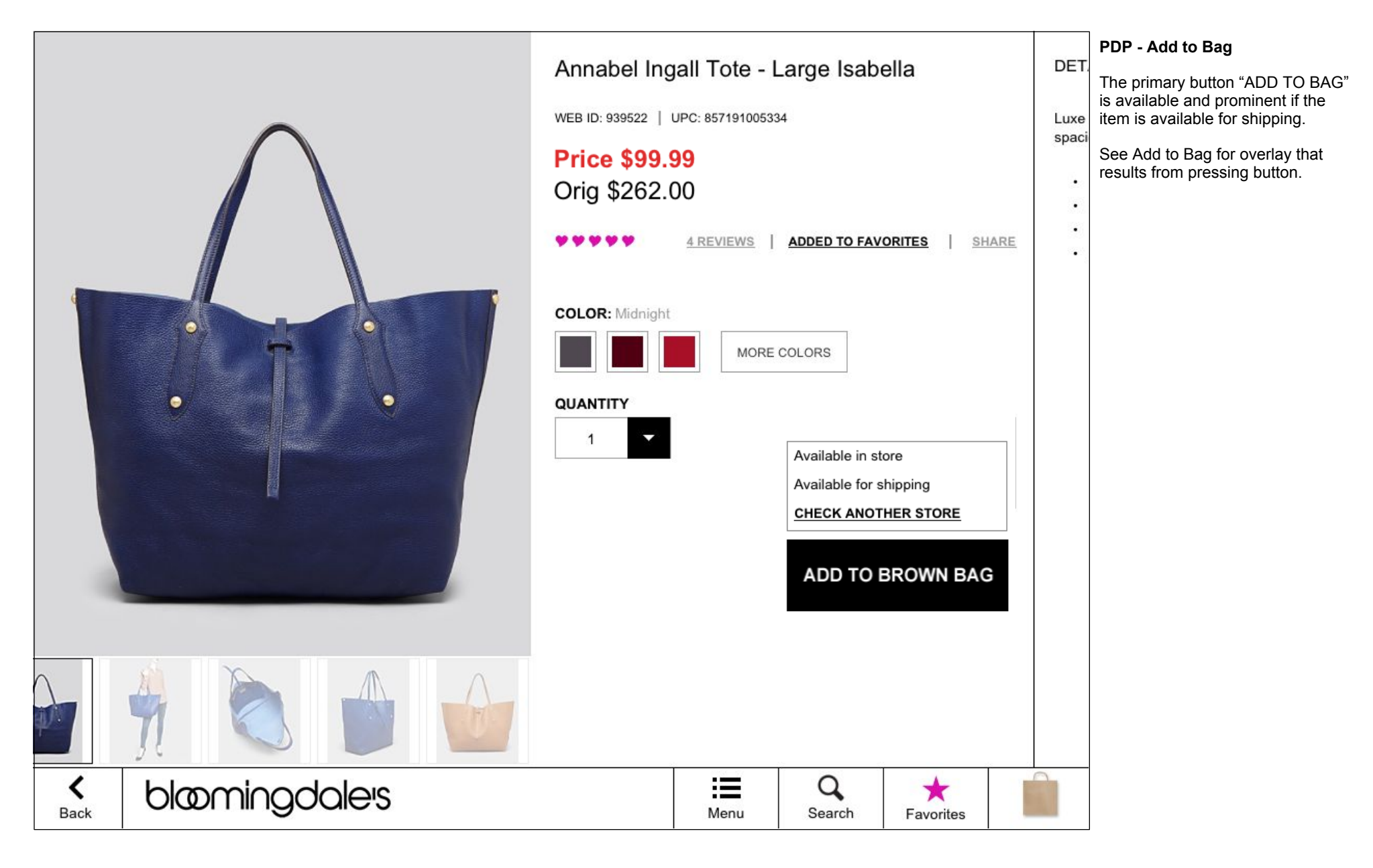

# PDP - Member ("see the collection" or "SHOP THE LOOK")

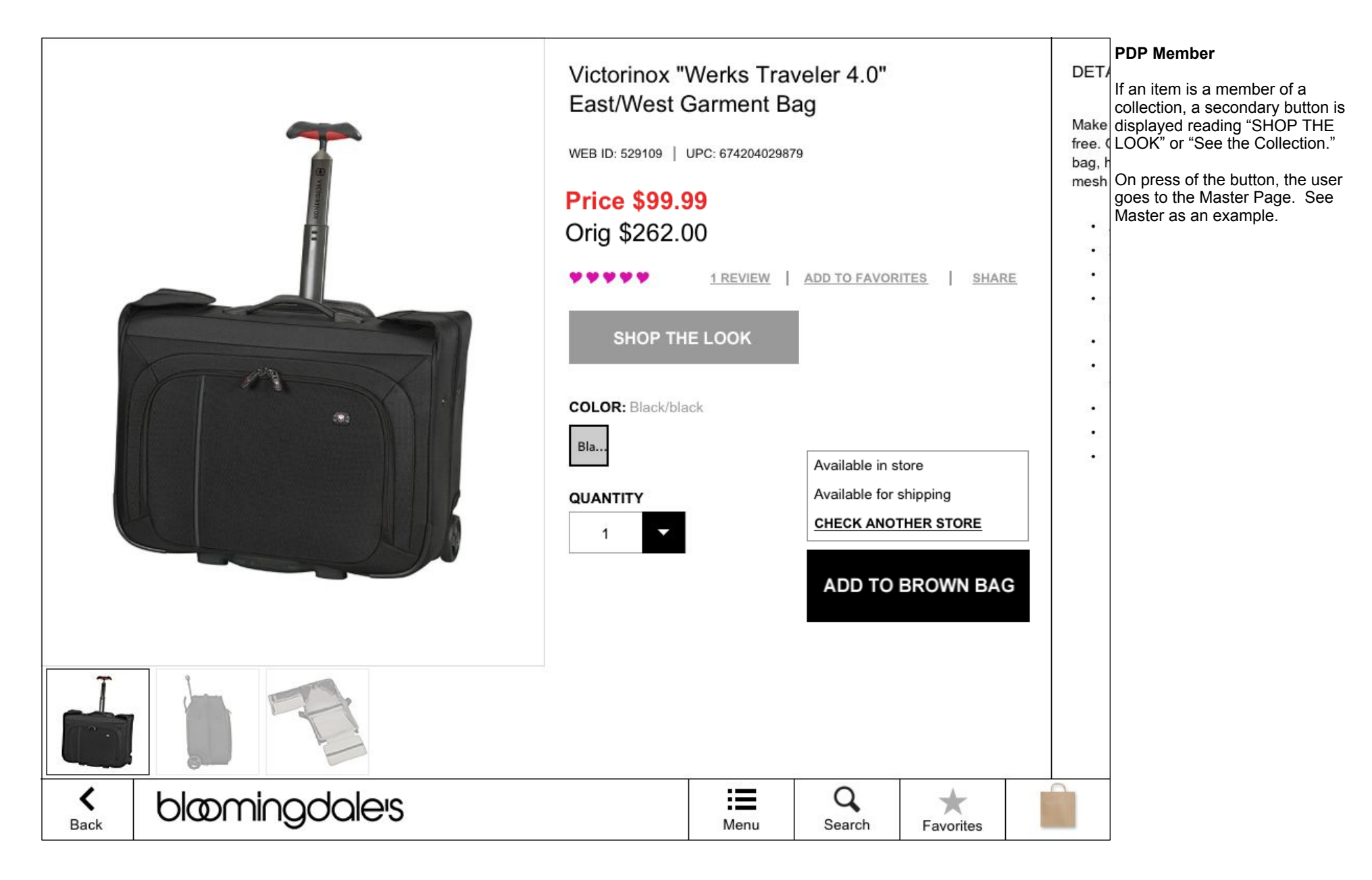

# MASTER / MEMBER

#### Master

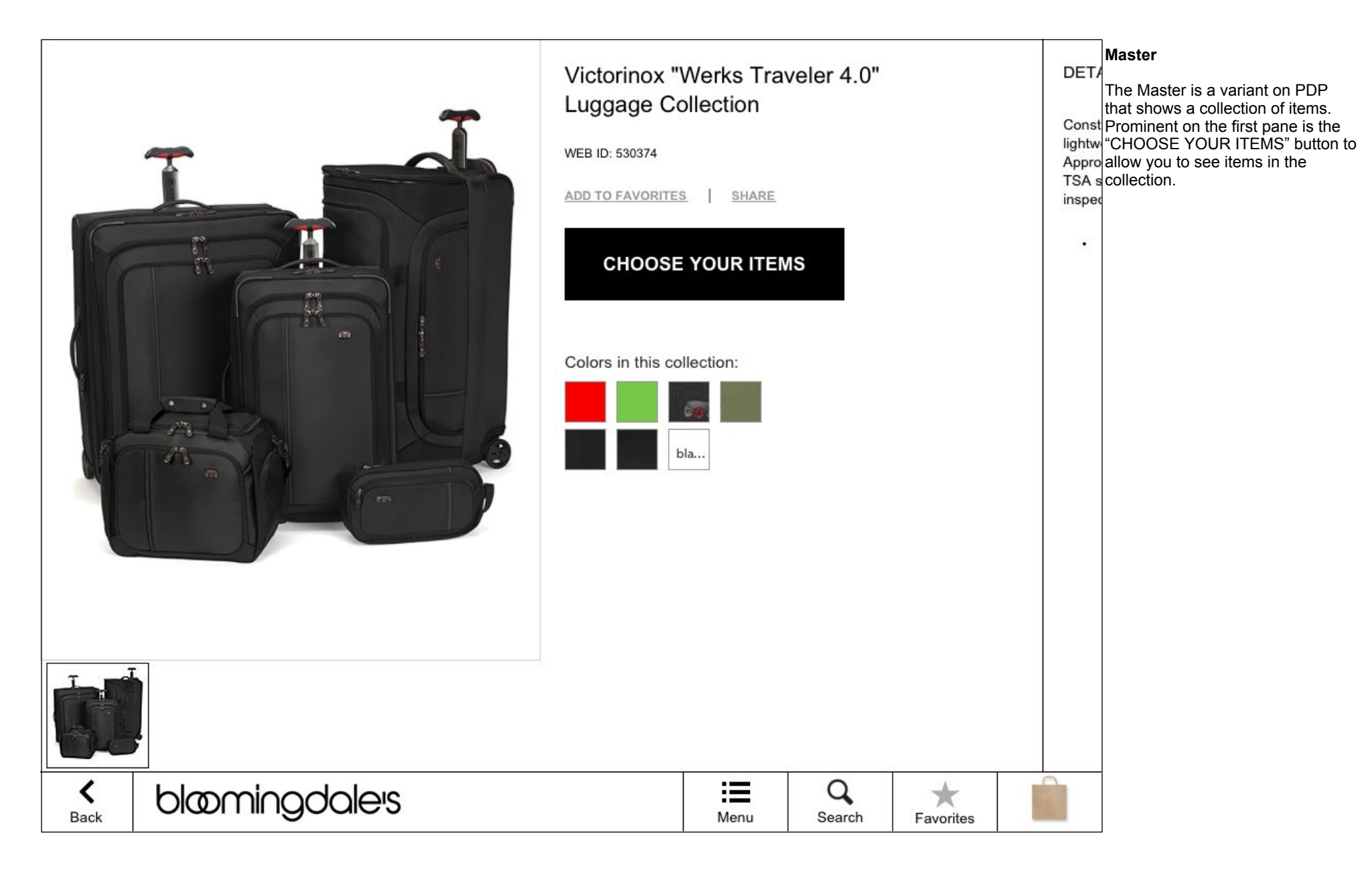

# Master - Product Description

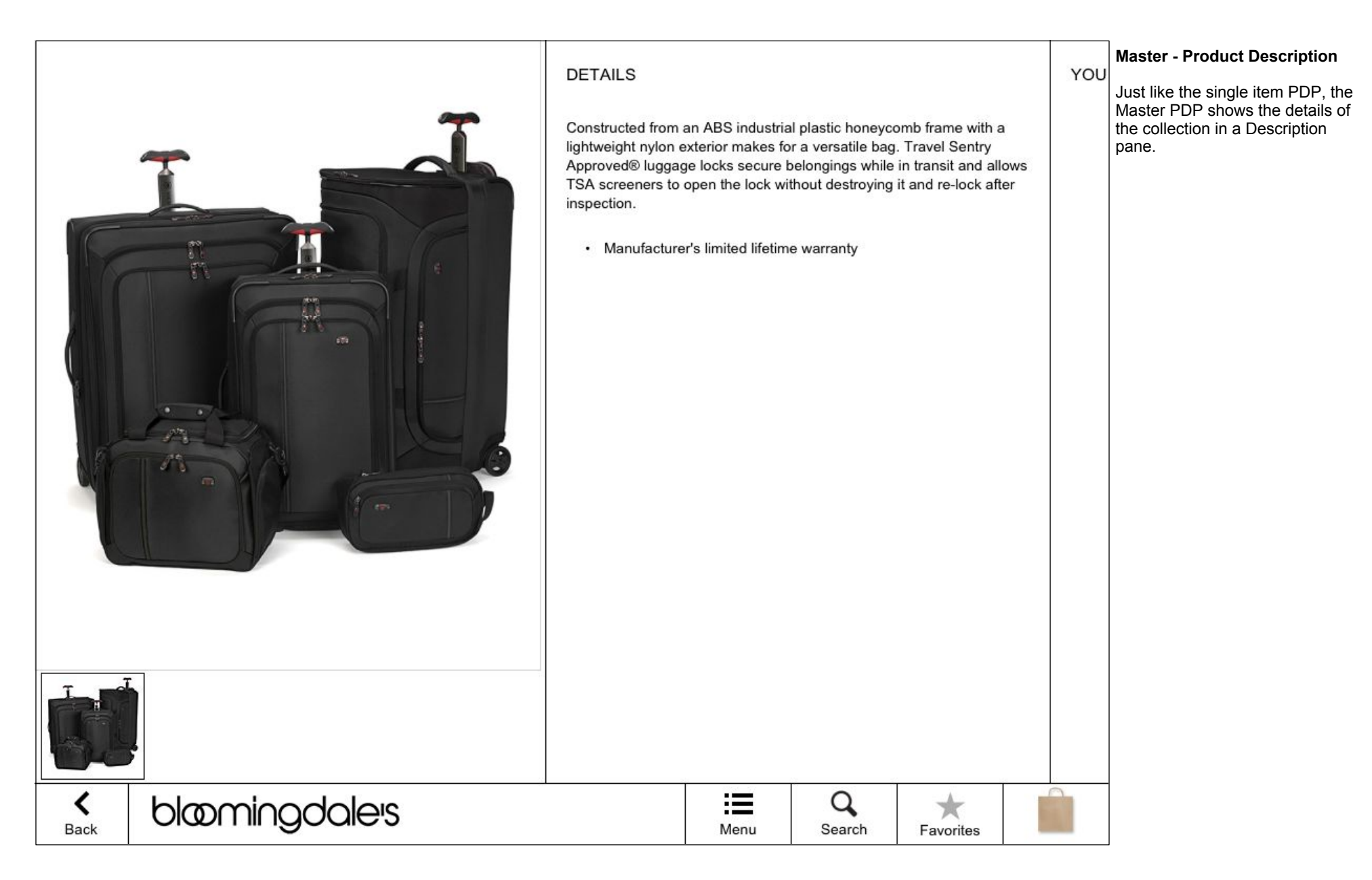

#### Master - Customer Reviews

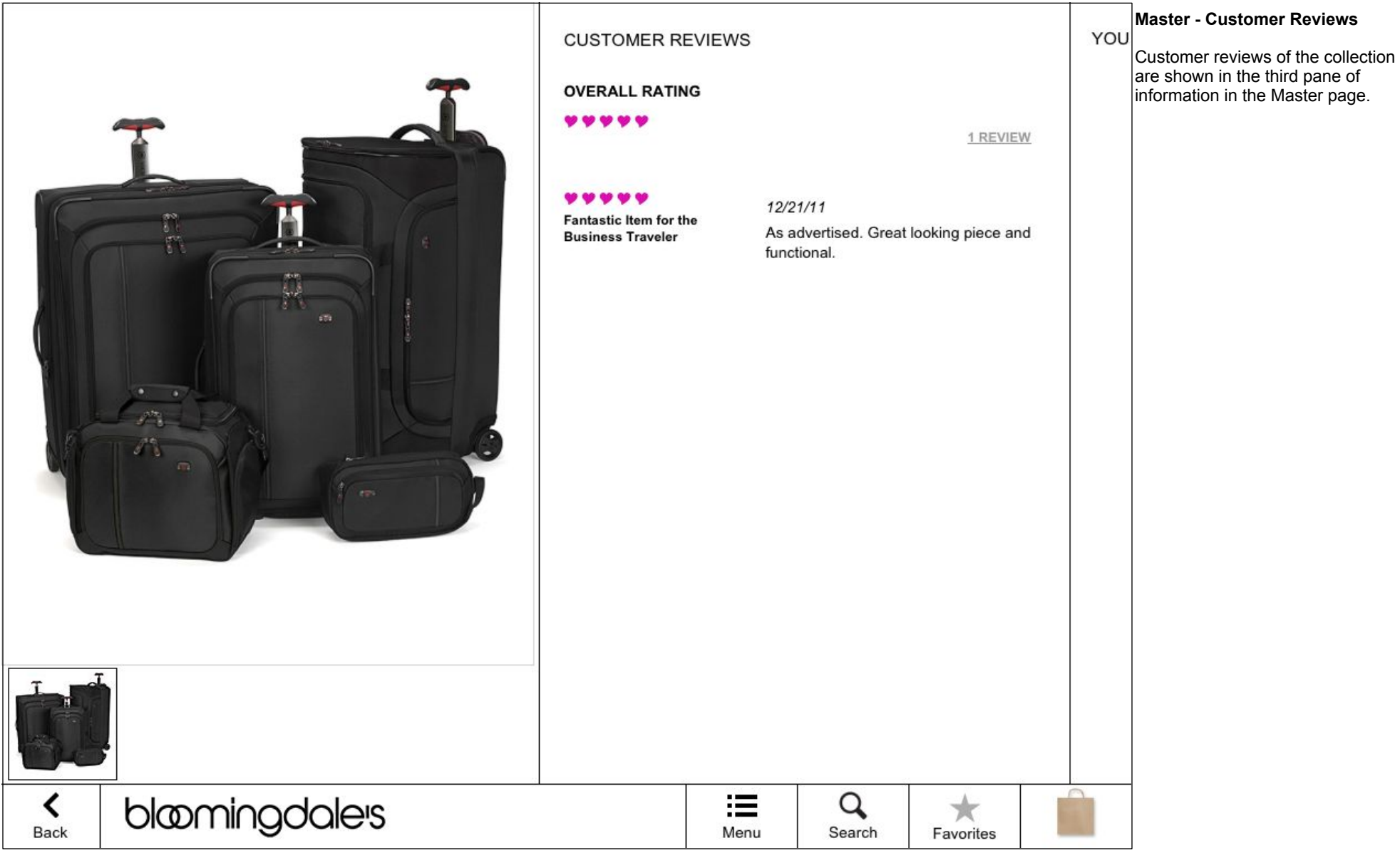

### Master - You Might Also Like

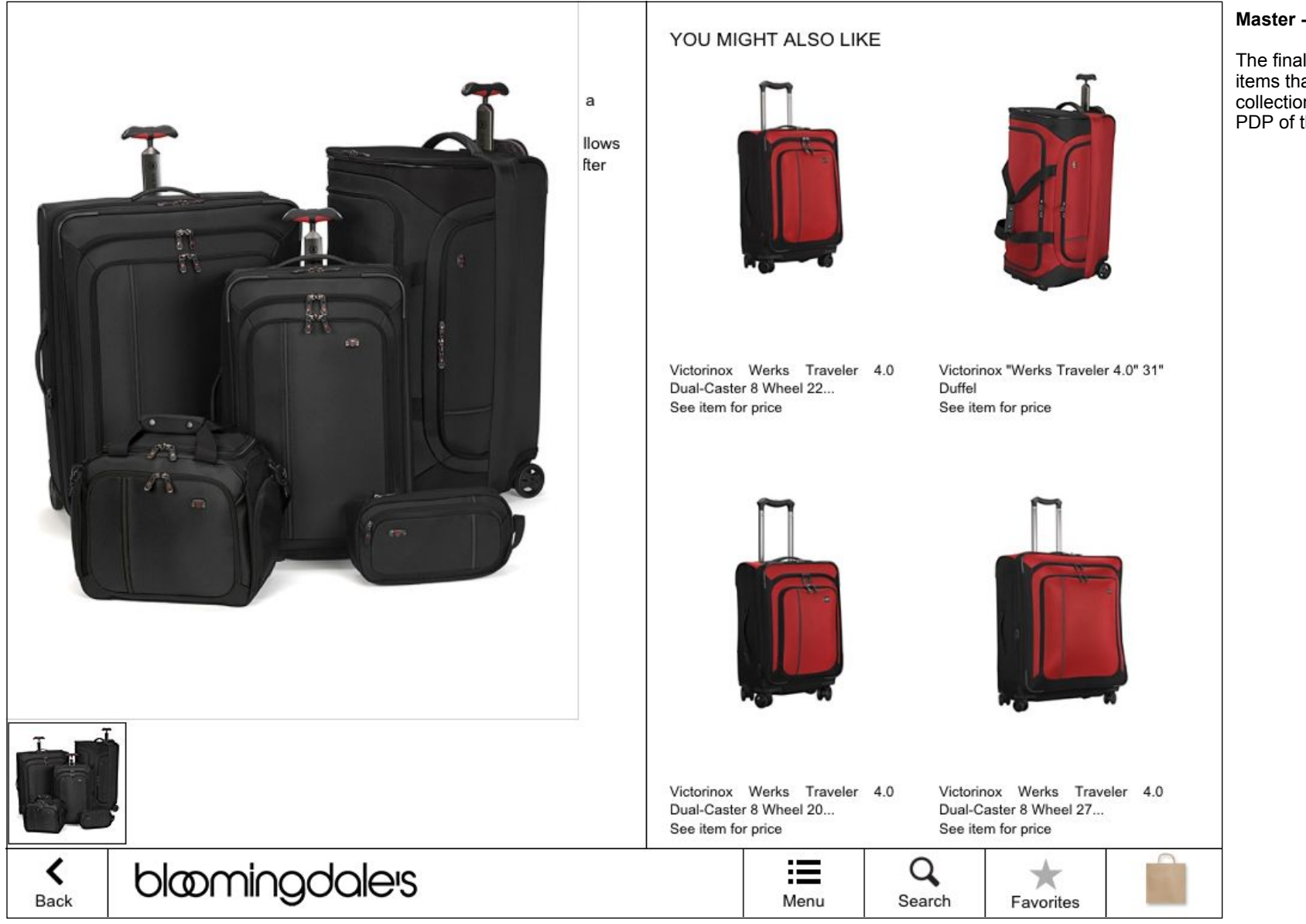

The final pane of the Master shows items that are related to the collection shown. Each leads to a PDP of the item displayed.

# Master - Member Overlay

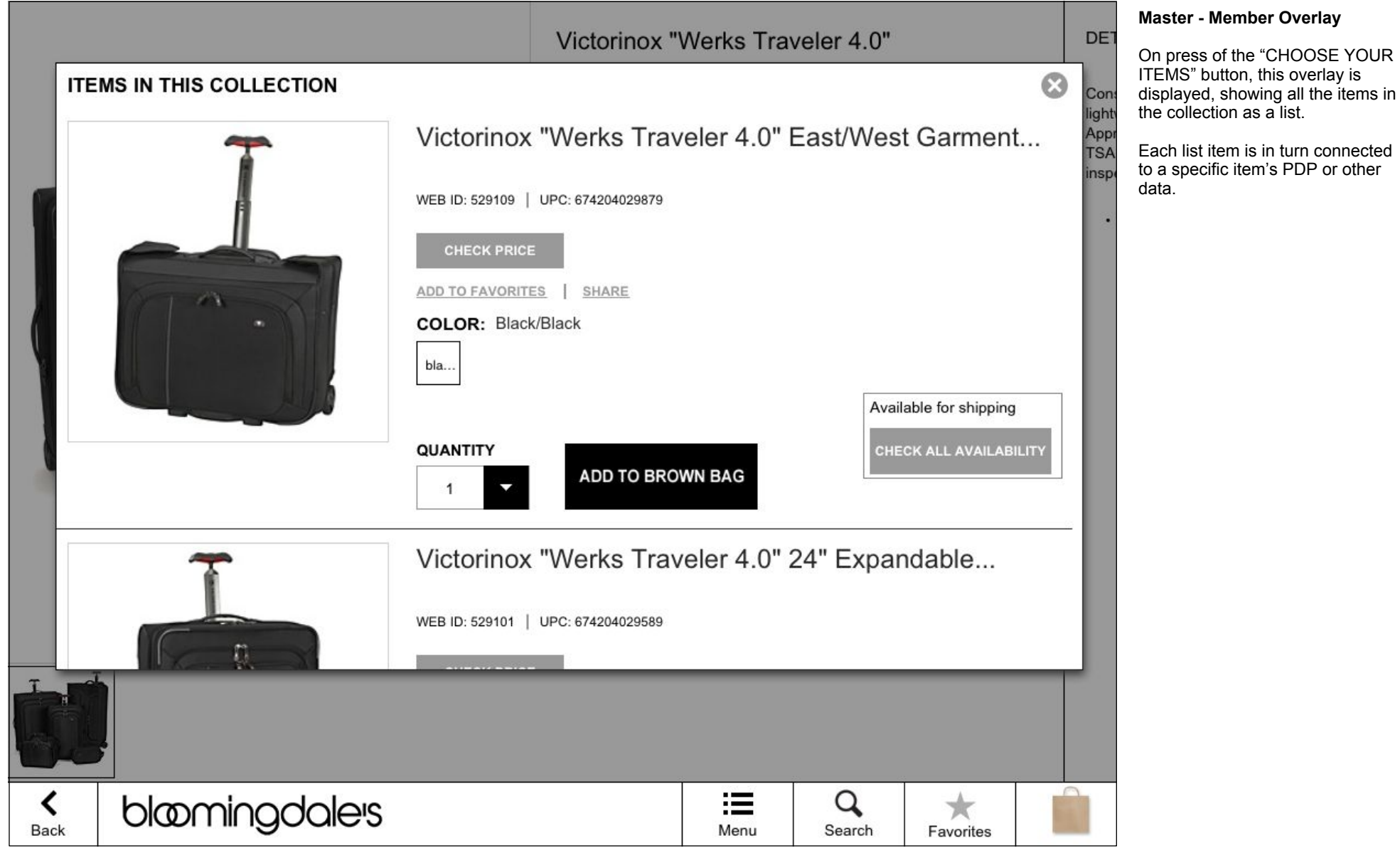